# 「**My Rotary**」アカウント登録 クラブ役員専⽤補⾜資料

4**-1.**「**My Rotary**」アカウント登録方法ステップ④で先に進めなかった場合

# □<sup>1</sup> 最初に確認すべきこと

My Rotary のアカウント登録画面では、名/姓/E メールが国際ロータリーのデータベー スと完全に一致する方がいるか照合作業を行なわれます。データ上に登録が無い方や、登 録があったとしても氏名の綴り、メールアドレス等がデータベースと異なる場合、会員/ 事務局職員ではなく非会員としてアカウントが作成されてしまいます。

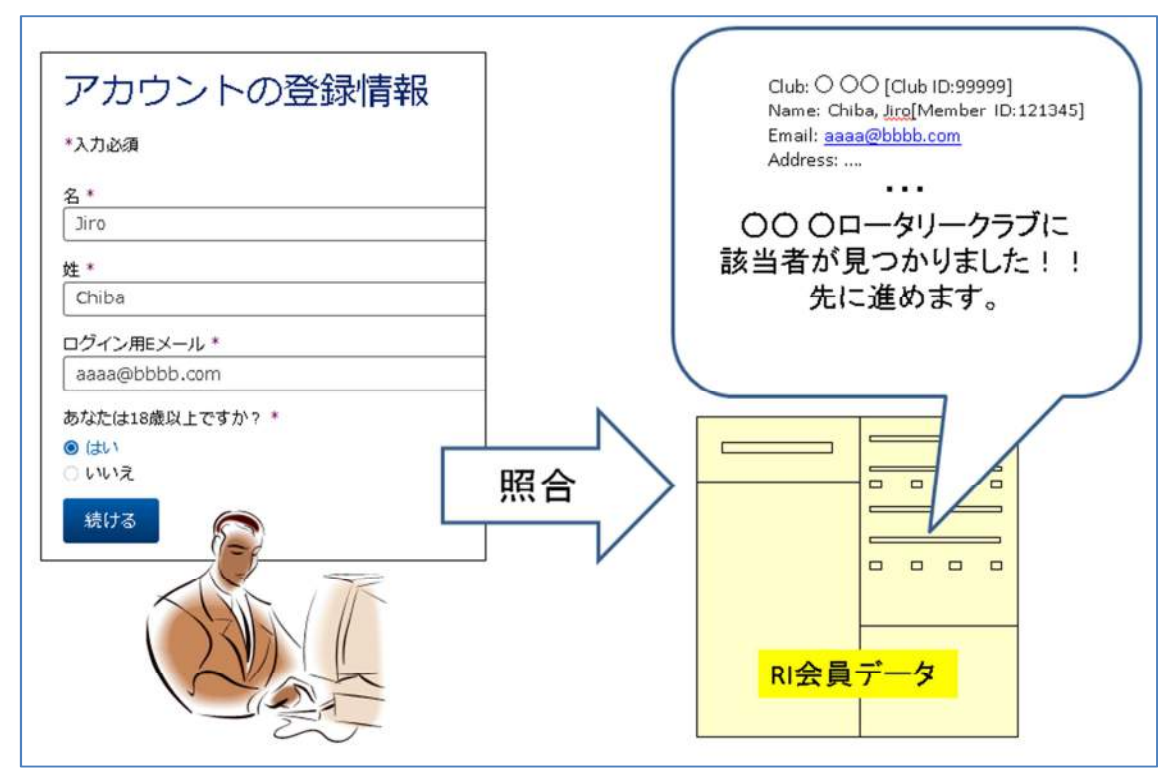

### ■1-1. アカウント登録時の照合作業は以下のように行われます。

※上記はイメージです

#### $\blacksquare$ 1-2. アカウントの登録情報画面

以下の画面は、名/姓/ログイン用 E メールの組み合わせが完全一致する該当者が見つか らなかった場合です。そのまま手続きを進めると非会員として登録が完了してしまう恐れ があります。

(4-1. 「My Rotary」アカウント登録方法手引きのステップ④から先に進めなかった 場合の画面となります。)

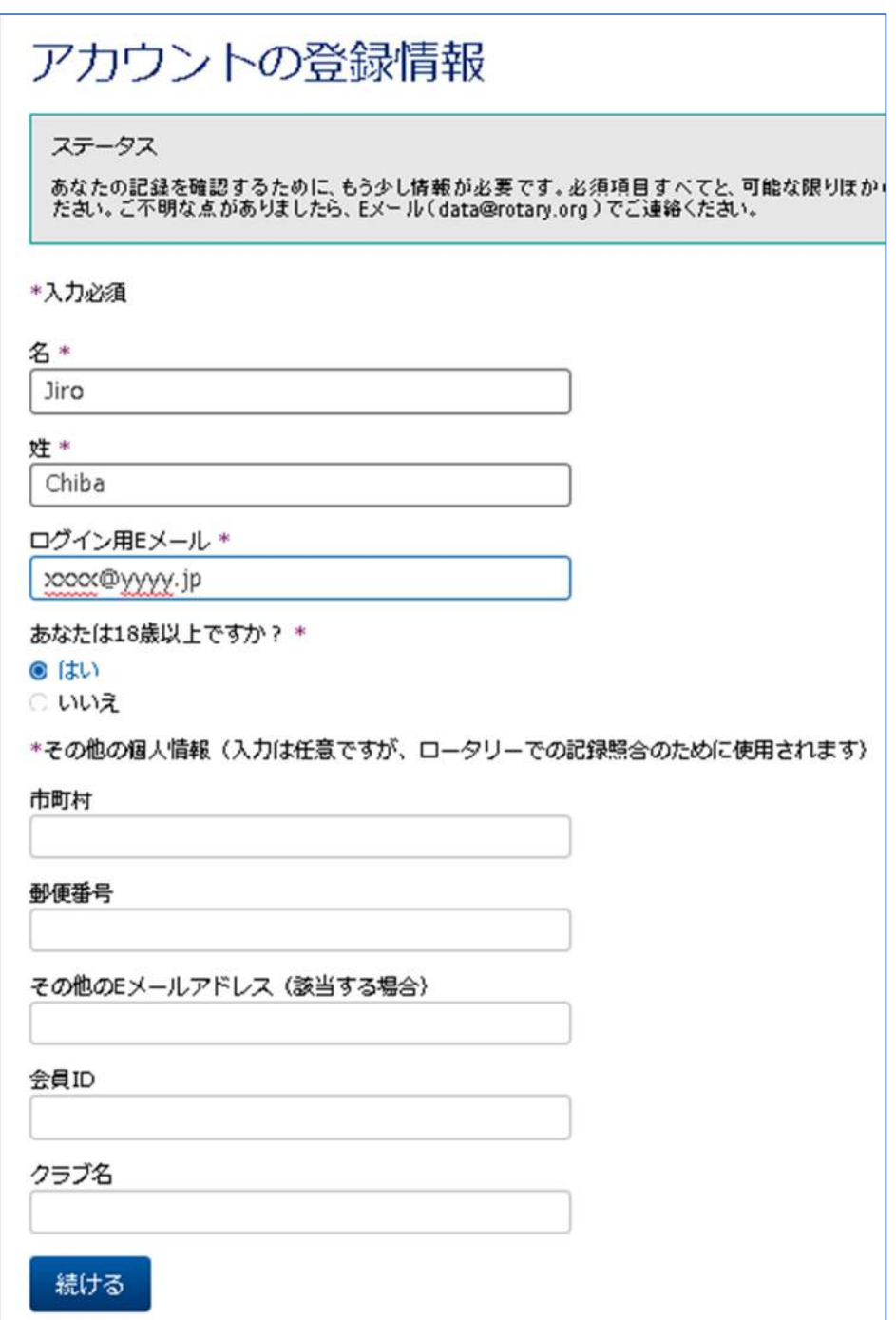

#### ■1-3. 該当者データが一致しない事例とその解決方法

a)ローマ字ではなく、日本語で名/姓を入力してしまった。

またはローマ字入力したが半角文字ではなく、全角文字を使ってしまった。

→キーボードの「半角/全角キー」を押して半角英数モードでご入力下さい。

b)半角英数で入力したが RI 会員データ上にある氏名の綴りと異なっていた。 例) Jiro ⇔ Ziro / Jiro ⇔ Jirou / Chiba ⇔ Tiba など

- →My Rotary にログイン可能な現年度の会長、幹事、または事務局職員が、My Rotary にアクセスして、該当会員の正しい氏名の綴りをご確認ください。もしくは、半期毎 に届く半期報告書同封の会員リストで正しい綴りをチェックして下さい。
- c)メールアドレスが RI 会員データ上に事前登録されていない。
	- →My Rotary にログイン可能な現年度の会長、幹事、または事務局職員が、My Rotary にアクセスして、会員データの連絡先情報より予めメールアドレスを登録して下さい。 (次ページ以降参照)

# □<sup>2</sup> メールアドレスの追加方法

前ページ記載の 1-3. 該当者データが一致しない事例とその解決方法で、c)の RI 会員デー タ上に個人専用のメールアドレスがない場合については、現年度の会長、幹事、または事 務局職員により、事前登録していただく必要があります。

現年度の会長、幹事、または事務局職員が My Rotary にログインし、以下の手順で会員の 個人専用メールアドレスを登録して下さい。

## ■2-1A.

画面左上 Rotary の右側に、各種項目が表示されている場合

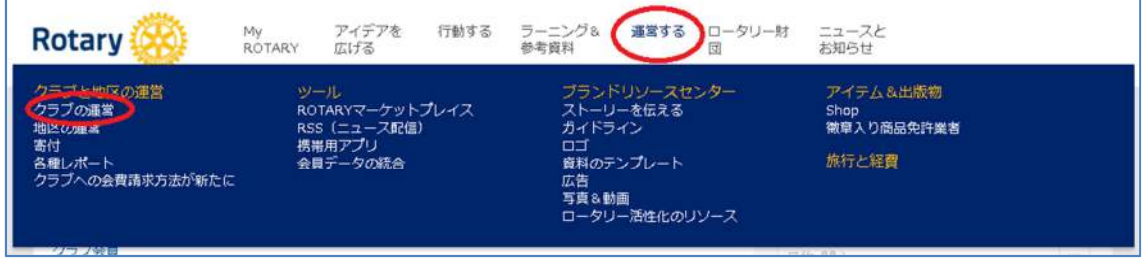

「運営する」にマウスカーソルを合わせる→サブメニュー内「クラブの運営」をクリック

## または、

#### ■2-1B.

画面左上 Rotary の右側に、各種項目が表示されていない場合

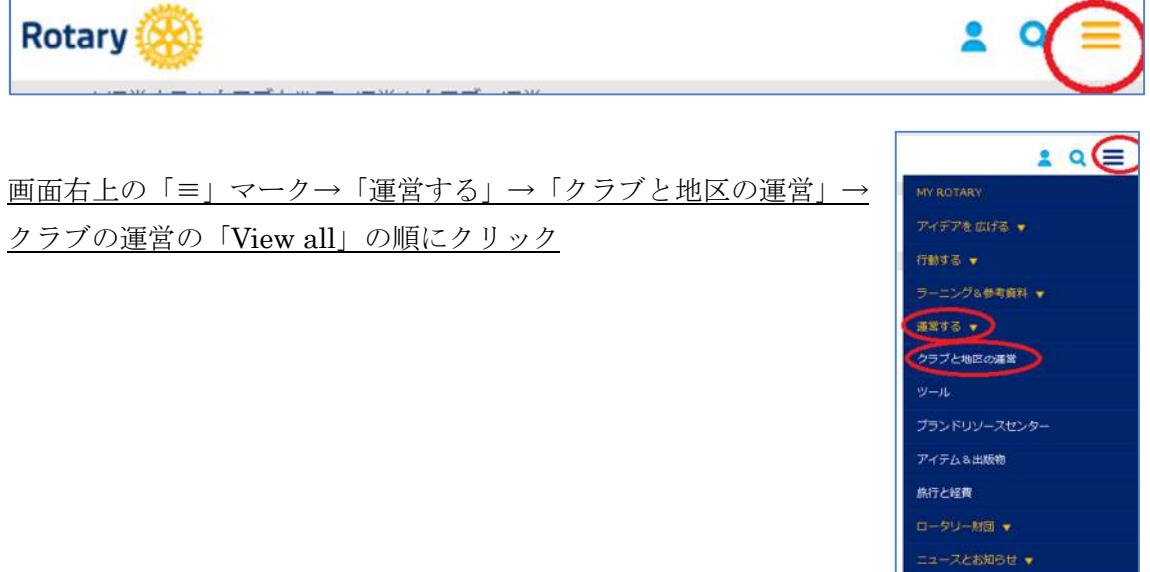

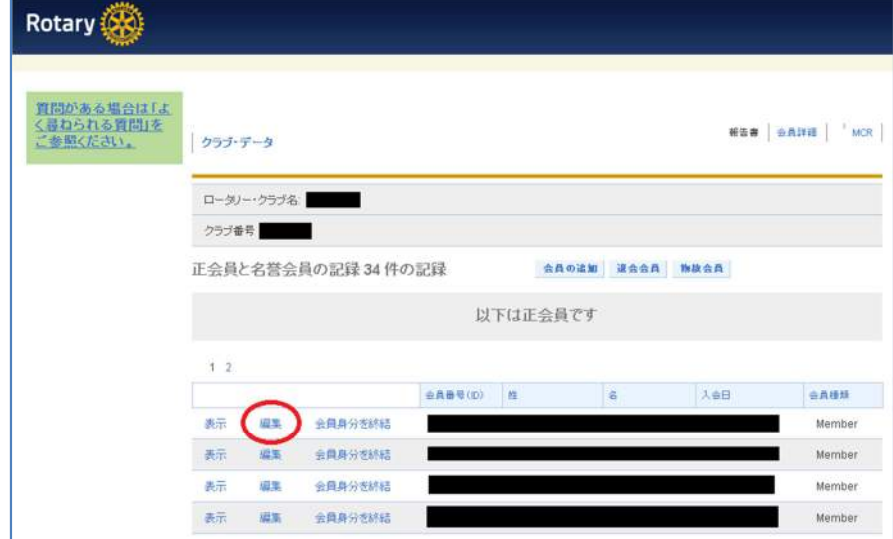

# ■2-2. メールアドレスを追加したい会員の行で「編集」をクリック

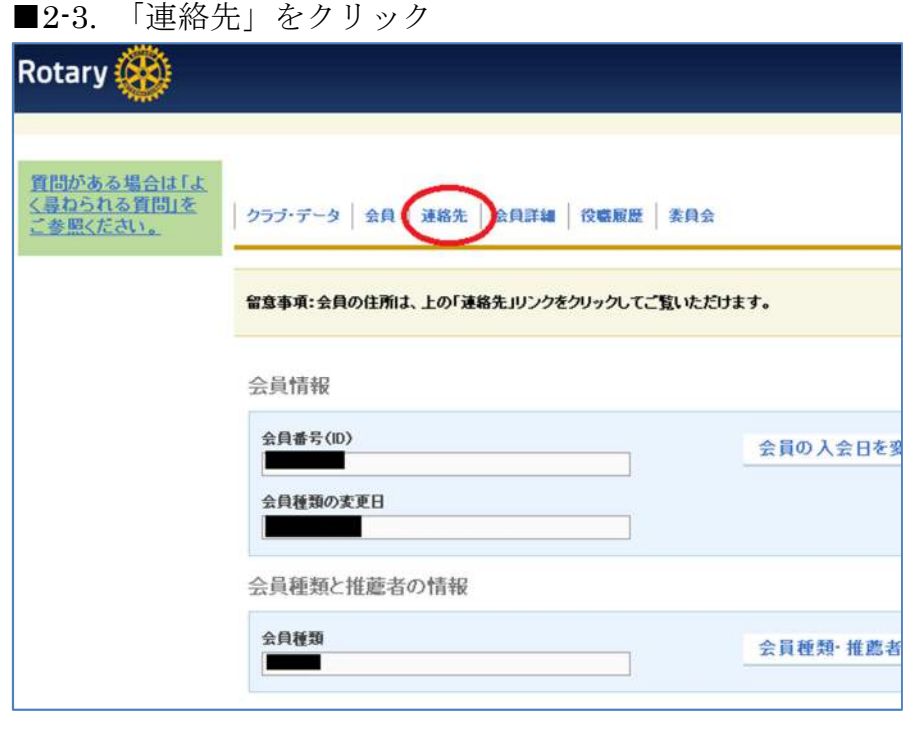

## ■2-4. E メールの項目で「追加」クリック

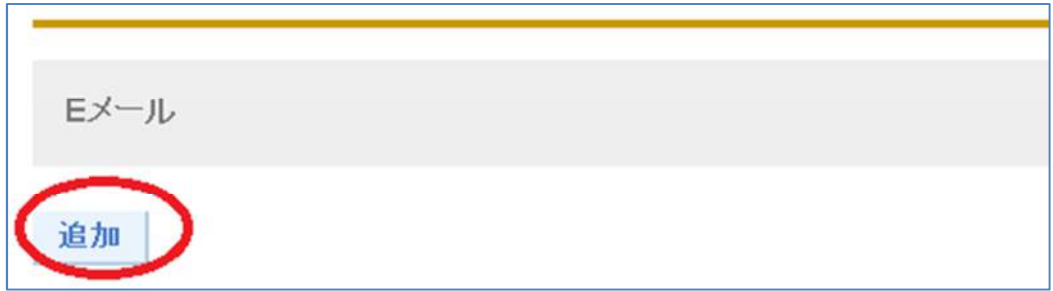

#### ■2-5.

メールアドレスの種類と実際のアドレスを入力し「変更を保存」をクリック

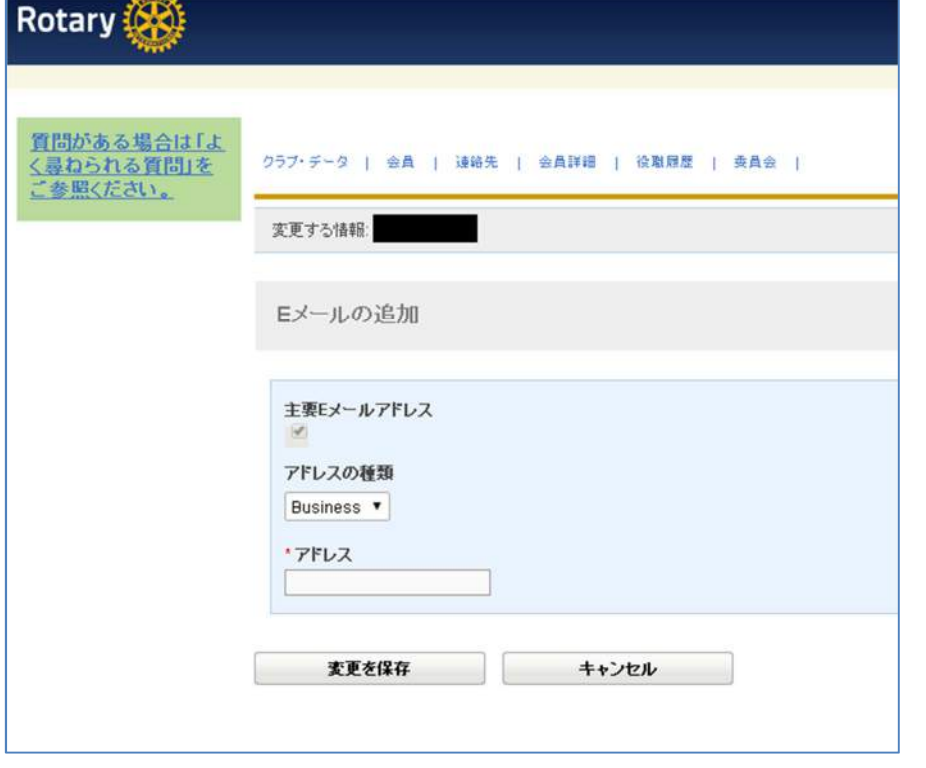

#### 注意事項

※1 主要な E メールアドレスにチェックを入れると最優先の連絡先として登録されます。 ※2 アドレスの種類はどちらを選んでも違いはありません。

※3 既に他の人が登録しているアドレス、クラブ事務所のアドレスなど、重複するもので 登録することは出来ません。

# □<sup>3</sup> その他のケース

## ■3-1. 会員リストに氏名がない場合

入会報告がお済みでない新会員の方がアカウント登録をされる際には、事前に現年度会長、 幹事、または事務局職員が「会員の追加」より手続きを行って下さい。

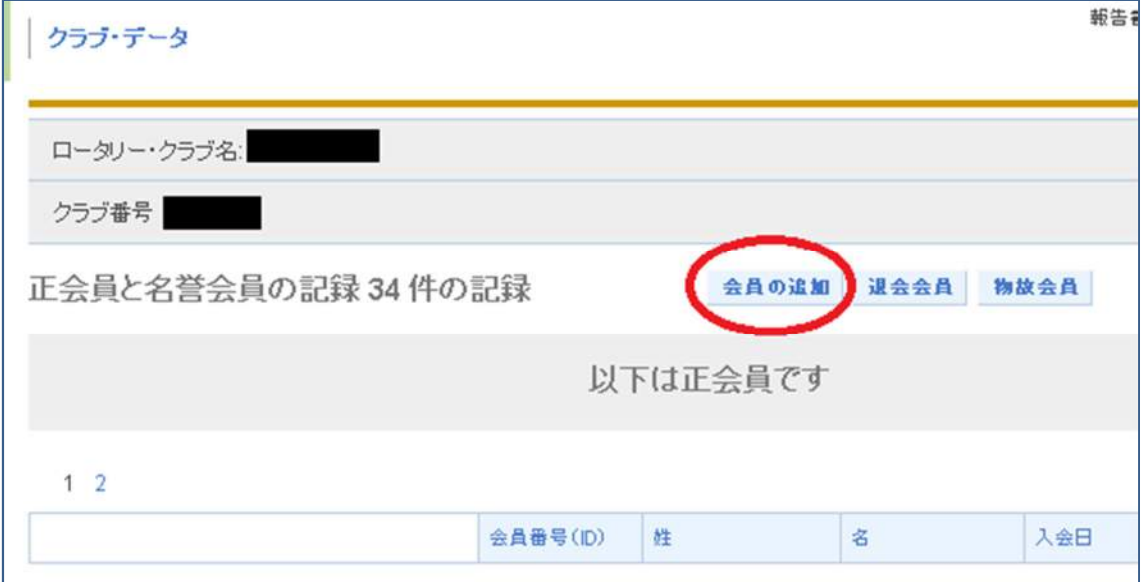

### ■3-2. クラブ役員リストに氏名がない場合(事務局職員)

新たに事務局職員として任命された方は(以前の事務局の方が退職され、交代となる場合 を含む)、初回のみ所定の申請書式(「クラブで雇用している事務局職員の RI への登録およびそ の職員がクラブ会長・幹事に代わり MyRotary にアクセスする権限を与える件」)をご提出いただ く必要があります。

書式をご記入の上、FAX 又は PDF スキャンしたものをメール (rijapan@rotary.org) で日 本事務局にお送り下さい。

メールアドレスは「Gmail」、「Yahoo! メール」などでも結構ですので、どなたも使用して いない個人専用のメールアドレスをご準備下さい。(他の会員の連絡先、クラブ代表アドレ スとして登録されているアドレスは使用いただく事ができません。)

年 月 日

108-0073 東京都港区三田 1-4-28 三田国際ビル 24 階 国際ロータリー日本事務局 クラブ・地区支援室 宛 ファックス:03-5439-0405

#### クラブで雇用している事務局職員の RI への登録

## および その職員がクラブ会長・幹事に代わり MyRotary にアクセスする権限を与える件

### 20 → 年度分 ■新規 ■継続

私は、本クラブで雇用している下記事務局職員が、クラブ会長および/あるいはクラブ幹事 に代わってロータリー業務の処理を行えるよう、同職員に MyRotary へのアクセス権限を与 えます。また同職員が本クラブとの雇用契約を終了した場合には、その旨を速やかに日本 事務局へ届けます。

クラブ事務局職員の情報(ローマ字でご記入下さい)

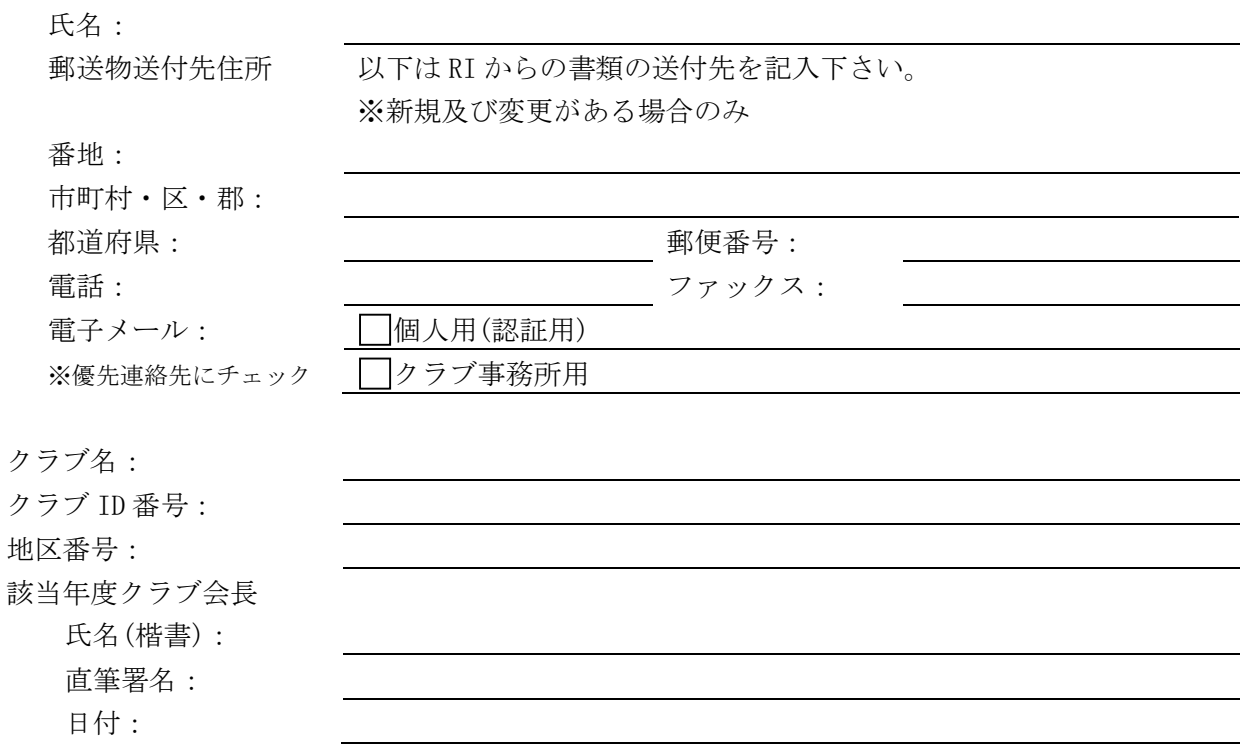

RI のデータベースにクラブ事務局職員として登録されると、上記メールアドレスへその旨 通知され、その後 MyRotary に登録することができます。